# **УДК 378:147:51:044.9** Вдовичин Т. Я. **Дрогобицький державний педагогічний університет імені Івана Франка, Дрогобич, Україна**

# *СТВОРЕННЯ ТА КОНСТРУЮВАННЯ ТЕСТІВ ЗАСОБАМИ ІКТ*

## DOI: 10.14308/ite000716

*Актуальним завданням підготовки вчителя за певним профілем є формування ІКТкомпетентності для використання в процесі навчання та майбутній професійній діяльності. Використання ІКТ забезпечить формування технологічної грамотності, раціонального використання інформаційних ресурсів, інформаційної культури майбутнього вчителя. Навички роботи з ІКТ сприятимуть становленню позитивномго іміджу сучасного вчителя.* 

*Реалізація набутих умінь щодо використання ІКТ у практичній діяльності майбутнього вчителя уможливлює передусім презентабельно подати учням навчальний матеріал. Швидким та якісним інструментом для майбутнього вчителя є використання електронних презентацій, можливості яких не вичерпуються поданням навчальної інформації з ефектами анімації для учнів. За допомогою електронних презентацій можна організовувати проведення контролю знань засобами анкетування, тестування чи опитування учнів.* 

*У статті продемонстровано етапи конструювання тестів за допомогою електронних презентацій, а саме: створення тесту з однією чи кількома правильними відповідями, установлення відповідності між множинами запитань і відповідей, визначення правильної послідовності дій.* 

*Дослідження акцентує увагу на використанні студентами електронних презентацій у процесі навчання не тільки для демонстрації навчального матеріалу, а і як можливість для організації контролю знань, що сприятиме використанню ІКТ для освоєння фахових дисциплін, проходження педагогічної практики, виконання індивідуальних завдань, написання курсових та кваліфікаційних робіт.* 

*Застосування вчителем електронних презентацій урізноманітнює освітній процес та допомагає організувати учнівський колектив. Можливості електронних презентацій сприяють формуванню вмінь користуватися ПК у професійній діяльності, що підвищує рівень ІКТ-компетентності і вмотивованості вчителя певного профілю.*

*Ключові слова: ІКТ, майбутні вчителі, тестування, електронні презентації.*

**Постановка проблеми.** Сучасний учитель, живучи та працюючи в інформаційному суспільстві, повинен бути мобільним і динамічним, швидко адаптуватись до вимог нової української школи, бути компетентним у використанні інформаційно-комунікаційних технологій у практичній діяльності. Актуальне завдання сьогодення для вчителя – це вміти застосовувати у своїй роботі інформаційно-комунікаційні технології як важливий складник педагогічної майстерності. Про це йдеться в Національній стратегії розвитку освіти, де ставиться пріоритет на впровадження сучасних інформаційно-комунікаційних технологій в освітній процес [11]. Використання педагогом ІКТ у навчальних цілях урізноманітнює класно-урочну систему та спонукає інноваційному поданню учням знань, умінь та навичок.

Підготовка майбутніх учителів за певним профілем у педагогічному університеті теж

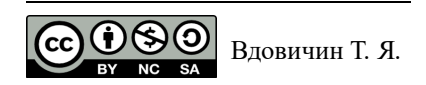

повинна мати акцент на застосування ІКТ. Аналізуючи нормативні документи, що стосуються підготовки студентів галузі знань 01 Освіта спеціальностей 014 Середня освіта (за спеціальностями), можна побачити, що наявні навчальні дисципліни, які включають особливості використання ІКТ майбутніми вчителями.

Якщо розглянути «Інформаційно-комунікаційні технології» як навчальну дисципліну, яка включена до процесу підготовки майбутніх учителів за певним профілем, то основна мета її вивчення полягає в оволодінні студентами системою знань, умінь щодо використання ІКТ для формування сучасного рівня технологічної грамотності й інформаційної культури, виробленні практичних навичок свідомого й раціонального використання інформаційних ресурсів. У результаті вивчення дисципліни в студента буде сформована ІКТ-компетентність як здатність ефективно працювати з ІКТ, застосовувати основні методи, способи й засоби отримання, зберігання, пошуку, систематизації, опрацювання та передавання даних. Програмні результати цієї дисципліни зумовлюють застосування сучасних ІКТ для розв'язування професійних проблем, створення інформаційних продуктів та формування навички використання їх для забезпечення високого рівня якості фахової підготовки.

У результаті використання ІКТ у процесі підготовки майбутніх учителів за певним профілем студент набуває знань про експлуатаційні характеристики різноманітних засобів ІКТ, сучасний стан, перспективи розвитку, можливості та ризики використання ІКТ; уміє вільно володіти ІКТ на рівні користувача, моделювати процес навчання з використанням ІКТ; розвиває синтетичне, аналітичне мислення й технологічну грамотність; безпечно використовує ІКТ для особистісного розвитку, зокрема щодо захисту персональних даних та обмежень морально-етичного й соціального характеру тощо, а також використовувати ІКТ для самоосвіти.

**Аналіз останніх досліджень та публікацій.** Різноманітні можливості використання ІКТ у процесі навчання висвітлено в працях М.І. Жалдака [7], Н.В. Морзе [11; 12], В.Ю. Бикова [1], Р. С. Гуревича, М. Ю. Кадемії, М. М. Козяра [4], Я.М. Глинського [3], О.П. Буйницької [2], Л.М. Дибкової [5], В.Д. Руденка [14] тощо.

Особливості використання ІКТ у професійній діяльності вчителя досліджено в працях Є.М. Смирнової-Трибульської [15], Л. М. Калініної, М. В. Носкової [9], І. В. Литовченко, С. Д. Максименко, С. І. Болтівець [6] тощо. О.М. Томашевський, Г.Г. Цегелик, М.Б. Вітер, В.І. Дудук [16] проаналізували використання інформаційних технологій в управлінських цілях.

**Актуальність дослідження.** Сьогодні до рівня освіченості студента, який планує отримати кваліфікацію «учитель», висуваються ще більш високі вимоги. Зокрема, майбутній учитель повинен уміти адаптувати учнів до всебічного використання ІКТ у різноманітних проявах для освітніх цілей. Дуже важливими є вміння майбутнього педагога трансформувати практичні навички учнів користуватися різноманітними ІКТ для освітніх цілей.

У процес підготовки майбутніх учителів за профілем слід включати вміння презентувати навчальний матеріал, швидко перевірити набуті знання під час уроку, працювати з учнівським колективом, тримати контроль над учнями класу тощо. Набуття цих умінь відбувається під час вивчення студентами технологій роботи з різноманітними офісними програмами на рівні професійного користувача, а саме подати й достойно представити учням навчальний матеріал з використанням електронних презентацій. Це досить зручний інструмент для професійного становлення майбутнього вчителя, адже вміння працювати з електронними презентаціями потрібно використовувати під час засвоєння різноманітних дисциплін, що визначені освітньою програмою фахової підготовки студента, виконання курсових та дипломних робіт, а також проходження педагогічної практики в закладах загальної середньої освіти як апробацію набутих навичок під час навчання в педагогічному університеті.

Можливості електронних презентацій не вичерпуються лише демонстрацією навчального матеріалу з різноманітними ефектами анімації. З їхньою допомогою майбутній учитель за певним профілем може проводити й контроль знань учнів як анкетування,

опитування, тестування тощо. Зокрема, учитель швидко, якісно та динамічно зможе перевірити набуті учнями знання чи на певному уроці, чи після закінчення вивчення окремої теми.

Щоб майбутні вчителі могли проводити перевірку рівня засвоєння знань із викладеного матеріалу, наприклад, тестуючи учнів, їм потрібно вміти конструювати тести з використанням електронних презентацій. Це можна освоїти, використовуючи ІКТ або вивчаючи «Інформаційно-комунікаційні технології» як навчальну дисципліну.

Сьогодні вчитель може використовувати різноманітні програми, середовища, інтернетресурси тощо для перевірки знань учнів. Це дозволяє швидко організувати як підготовку тестування, так і сам його процес, охоплюючи одночасно значну кількість опитуваних, та оперативно підсумувати їхні результати. Вибір засобів для проведення тестування учнів чи студентів залежить від рівня сформованості ІКТ-компетентності вчителя.

Доцільно звернути увагу на зрозумілий та звичний інтерфейс електронних презентацій як на одну з офісних програм, що доступні для користувача. Створення тестів із допомогою їх дасть змогу розшити коло знань про презентації не тільки як засобу демонстрації навчального матеріалу, а й засобу контролю та перевірки знань учнів. Якщо студент освоїть принцип створення та конструювання тестів за допомогою електронних презентацій, то він зможе швидко трансформувати набуті навички до будь-яких інших спеціалізованих програм чи інтернет-ресурсів, за допомогою яких організовується контроль знань.

Набуті знання також можна використовувати у процесі навчання дисциплін професійно-практичного циклу фахової підготовки вчителя за відповідним профілем, у тому числі «Інформаційно-комунікаційні технології», «Методика навчання фахових предметів». Під час проходження педагогічної практики у закладах загальної середньої освіти студент матиме можливість використовувати навички організації тестування за допомогою електронних презентацій та реалізувати їх у професійній діяльності як майбутній учитель.

Написання курсових робіт із фахових методик, а також кваліфікаційних робіт обов'язково включає проведення певного педагогічного експерименту, який ґрунтується на опитуванні чи тестуванні досліджуваної групи респондентів. Організація тестування засобами електронних презентацій допоможе ефективно провести експеримент, а використання табличного процесора дозволить швидко опрацювати його результати.

Крім того, освоєння тестування за допомогою електронних презентацій дасть змогу сформуватись ІКТ-компетентності майбутнього вчителя, що зараз є досить модним та актуальним.

Тому, **метою дослідження** є використання майбутніми вчителями певного профілю електронних презентацій для проведення тестування.

**Предмет дослідження** – створення тестів засобами електронних презентацій.

Для досягнення мети й реалізації завдань дослідження застосовувався комплекс методів: аналіз педагогічного досвіду щодо навчання майбутніх учителів певного профілю; самооцінювання – для дослідження особистісних умінь майбутніх учителів певного профілю створювати й конструювати тести за допомогою електронних презентацій, використовуючи їх у процесі навчання та в професійній діяльності.

**Виклад основного матеріалу.** Формування ІКТ-компетентності майбутнього вчителя певного профілю щодо створення та конструювання тестів засобами електронних презентацій можна організувати як під час аудиторних заняттях (лекційних, практичних чи лабораторних), так і під час самостійного опрацювання. Проте варто розпочати навчальну роботу щодо проведення тестування з формування знань, які дають змогу розв'язувати типові завдання. Згодом – пропонувати студентам складніші індивідуальні завдання щодо організації тестування, які потребують розвитку практичних навичок, у процесі виконання яких студенти аналізують отримані результати, роблять відповідні висновки. Усе це сприятиме формуванню в майбутніх учителів певного профілю критичного мислення та підвищить рівень їхньої ІКТ-компетентності.

Наведемо основні аспекти створення тестів засобами PowerPoint. Для цього буде

### **ISSN 1998-6939. Information Technologies in Education. 2020. № 2 (43)**

потрібна панель Елементів керування, а також вибір низького рівня безпеки макросів.

Під час створення тестів в електронних презентаціях запитання тесту вводиться звичним способом як текст.

Створюючи тест з однією правильною відповіддю, слід використати елемент Перемикач (OptionButton) із панелі Елементів керування (рис.1).

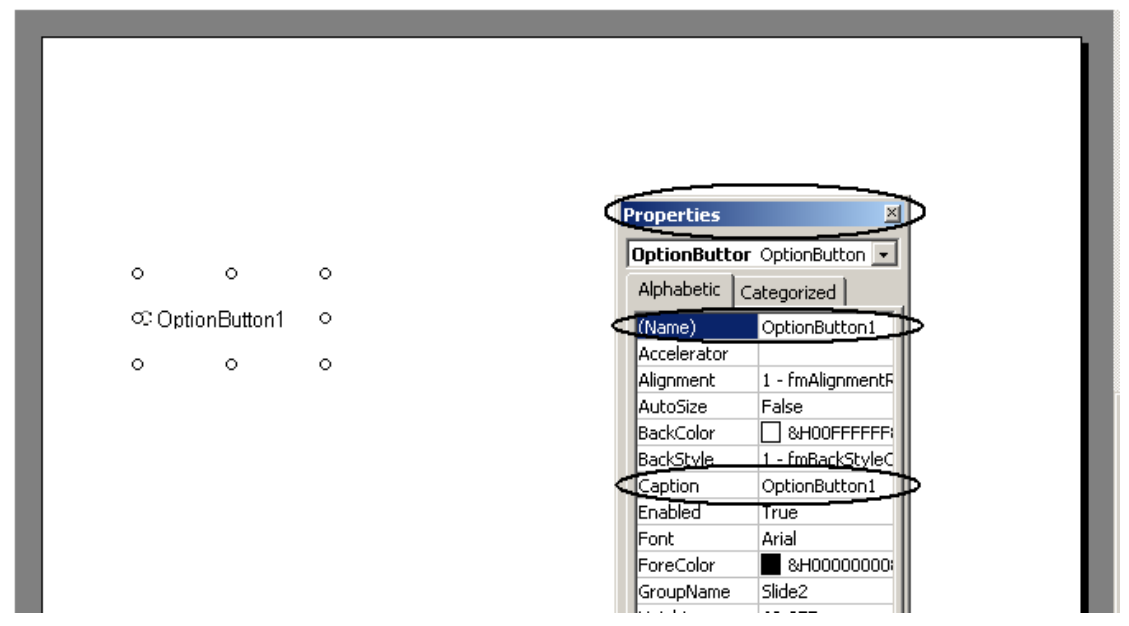

*Рис. 1. Елемент Перемикач (OptionButton1)*

Щоб задати властивості Перемикача, слід у полі Caption, замість OptionButton1, ввести однин із запропонованих варіантів відповідей на певне запитання. Аналогічно, помістивши на слайді ще кілька елементів OptionButton – OptionButton2, OptionButton3, можна задати для них у полі Caption інші відповіді на запитання тесту. Серед доданих елементів OptionButton є тілька один, що є правильною відповіддю на певне запитання тесту. Для зручності та спрощення вводу назви об'єктів програмного коду користувачем у вікні Properties можна поміняти назву OptionButton1 у полі (Name) на «v1», OptionButton2 – «v2», OptionButton2 – «v3».

Щоб перейти до наступного слайда, треба помістити елемент Кнопка (CommandButton), підписавши – «Далі». Для командної кнопки «Далі» потрібно ввести програмний код, що необхідний для підрахунку правильних відповідей та переходу до наступного слайда (рис. 2). *k* – змінна, значення якої буде збільшуватися на 1 при кожній правильній відповіді, що оголошується як глобальна, щоб використовувати в кодах до всіх слайдів.

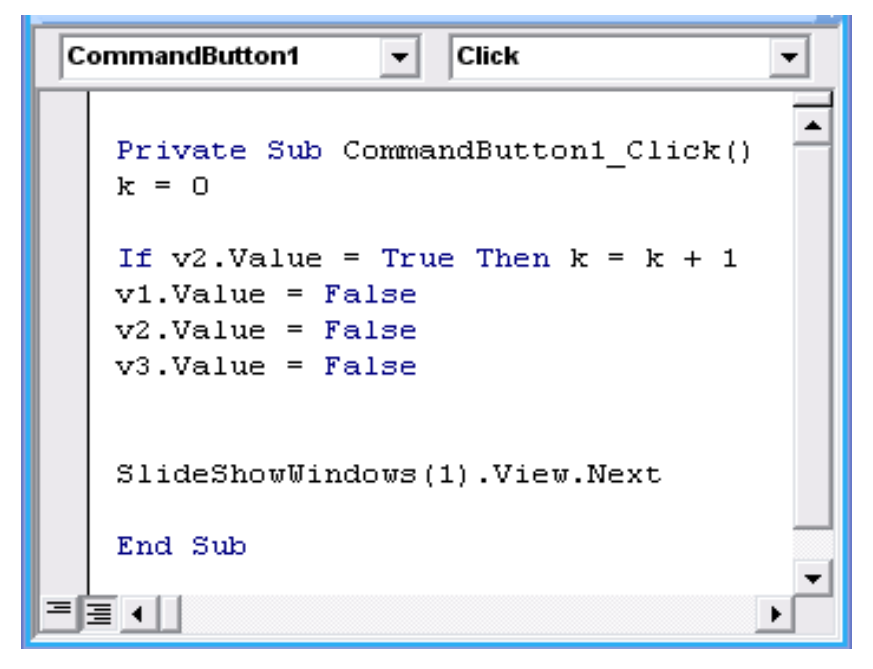

*Рис. 2. Програмний код кнопки Далі до слайду тестування з однією правильною відповіддю*

В електронній презентацій засобами VBA слід додати модуль, як на рис. 3.

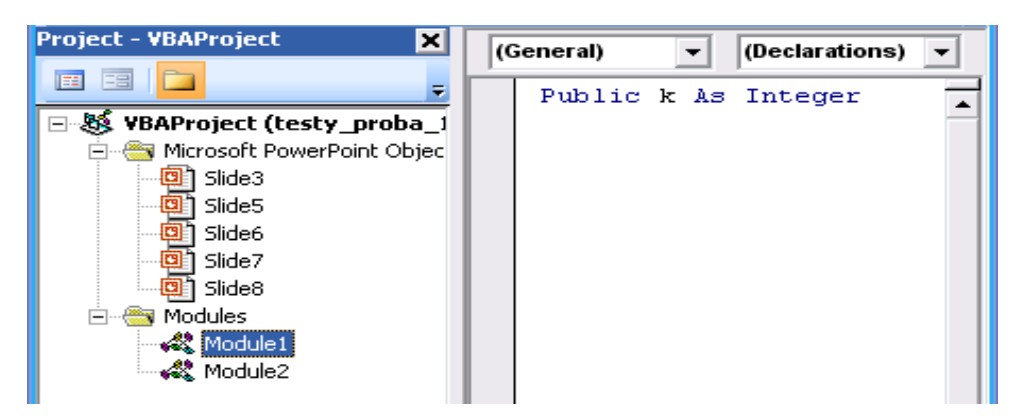

*Рис.3. Вікно коду модуля*

На наступному слайді можна створити запитання тесту, до якого є кілька правильних відповідей (один-до-багатьох). У цьому разі зручно використовувати елемент Прапорець (CheckBox) із панелі Елементів керування. Аналогічно, помістивши на слайд три варіанти відповіді, тобто три елементи CheckBox1, CheckBox2, CheckBox3, слід задати в полі Caption діалогового вікна Properties відповіді на запитання тесту, а в полі Name – відповідно назви «v1», «v2» та «v3». На цьому слайді знову слід додати елемент Кнопка «Далі» (CommandButton), програмний код якої представлено на рис. 4.

**ISSN 1998-6939. Information Technologies in Education. 2020. № 2 (43)**

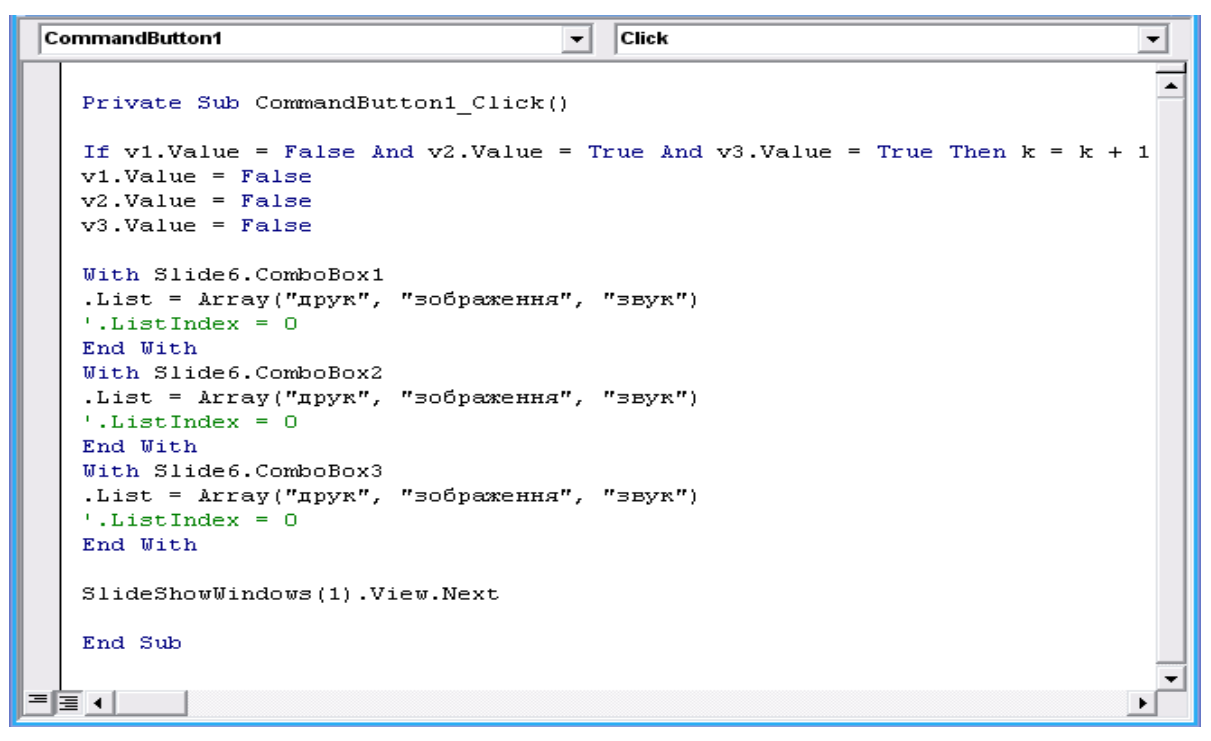

*Рис. 4. Програмний код кнопки Далі до слайду тестування «один-до-багатьох»*

Якщо значення «v2» та «v3» – правильні відповіді (True), то значення змінної *k* збільшується на 1. Далі слід підготувати перемикачі до нового (повторного) тестування, «очистивши» від уведених значень.

Варто зауважити, що для слайдів, на яких розташовуються елементи управління Прапорець і Перемикач, не потрібно організовувати підготовку даних на попередніх слайдах.

На наступному слайді можна представити запитання тесту, щоб установити відповідність між елементами запитань та відповідей (рис. 5). Очікувана відповідь до цього тесту – «принтер – друк», «монітор – зображення», «мікрофон – звук». На цьому слайді буде використовуватись такий елемент керування, як Поле зі списком, до якого обов'язково слід організувати підготовку даних, використовуючи команди, що представлені на рис. 4.

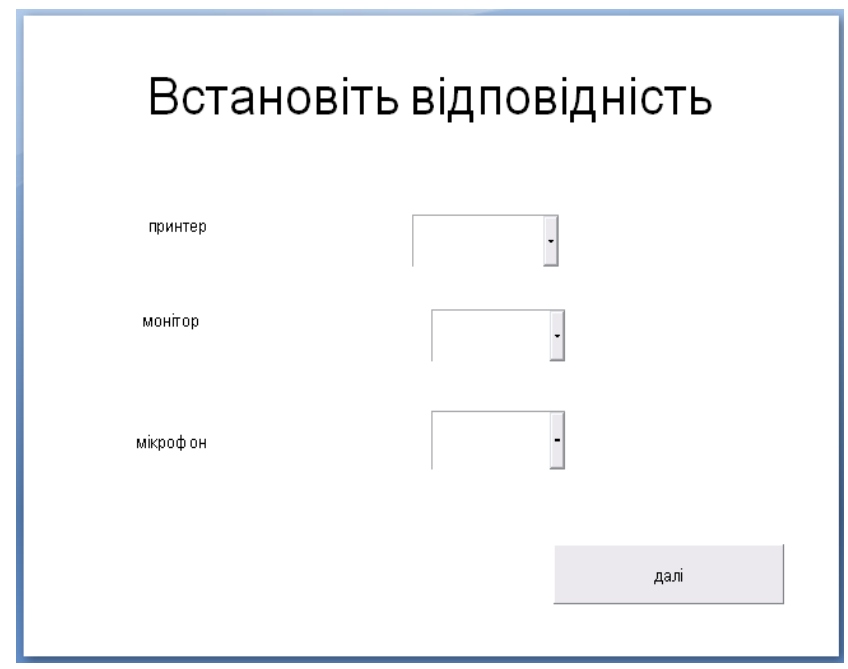

*Рис. 5. Приклад вигляду слайду тестування на встановлення відповідності* 

Щоб створити тест, де слід установити відповідність між елементами двох множин запитань і відповідей, потрібно використати Надпись (Label) із панелі Елементів керування і в діалоговому вікні Properties, у полі Caption записати, наприклад, «принтер». Аналогічно створити ще два надписи: «монітор», «мікрофон». Потім із панелі Елементів керування напроти створюваних надписів додати елемент Поле зі списком. Оскільки в програмному коді попереднього слайда (рис. 4) була представлена підготовка даних до цього слайда, то в Полі зі списком уже буде організовано список із трьох складників: «друк», «зображення» та «звук». Це поле зі списком буде однаковим для всіх трьох надписів: «принтер», «монітор», «мікрофон» (рис. 5).

Програмний код кнопки Далі до слайду тестування на встановлення відповідності представлено на рис. 6.

```
\overline{\text{Click}}CommandButton1
                                                     \overline{\phantom{0}}Private Sub CommandButton1 Click()
 If ComboBox1.Value = "друк" And ComboBox2.Value = "зображення" And ComboBox3.Value = "звук" Then k = k + 1T1 Combobox1. Value = n nComboBox2. Value = """ComboBox3.Value = ""With Slide8.ComboBox1
 .List = Array("MOHITOP", "CMCTEMHMM BJOK", "BBK")
 End With
 With Slide8.ComboBox2
 .List = Array("MOHITOP", "CMCTEMHMM BJOK", "BBK")
 End With
 With Slide8.ComboBox3
 .List = Array("MOHITOP", "CMCTEMHMM BJOK", "BBK")
End With
SlideShowWindows(1).View.Next
End Sub
           Рис. 6. Програмний код кнопки Далі до слайду тестування на встановлення
```
*відповідності*

Щоб створити слайд, де треба визначити правильну послідовність дій, у заголовку слід написати запитання, наприклад, «Укажіть порядок вмикання комп'ютера». Серед запропонованих варіантів відповіді необхідно встановити логічну послідовність дій, а саме: «ББЖ – системний блок – монітор». Із панелі Елементів керування слід додати елемент Поле зі списком, у якому завдяки організації підготовки даних у програмному коді попереднього слайда будуть варіанти відповіді, між якими і вимагають установити послідовність дій: «ББЖ», «Монітор», «Системний блок». Усі дані трьох полів зі списком будуть однаковими. Помістивши елемент Кнопка (CommandButton) та задавши його ім'я «Далі», програмний код до тестування на визначення правильної послідовності дій виглядатиме, як на рис. 7.

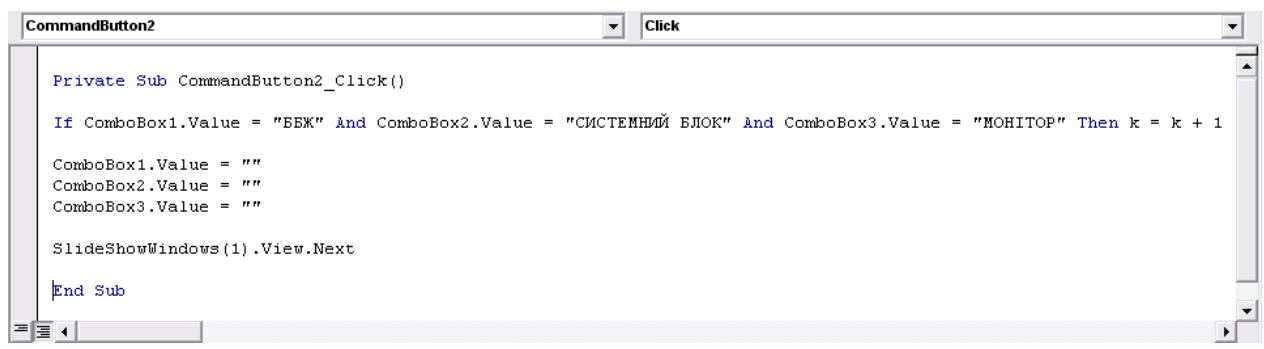

Рис. 7. Програмний код кнопки Далі до слайду тестування на визначення правильної *послідовності дій*

Щоб вивести одержаний результат процесу тестування, слід на новому слайді помістити елемент Кнопка (CommandButton1), задавши ім'я «Результат». Крім цього, треба додати з Елементів керування Надпись (Label), у діалоговому вікні Properties, у полі Caption записати « », тобто в такому разі цей надпис виводитиме очікуваний результат пройденого тестування. Програмний код для кнопок Результат та Далі подано на рис. 8. Коли натиснути на кнопку Далі, у надписі Label1 відбудеться обнулення отриманого результату.

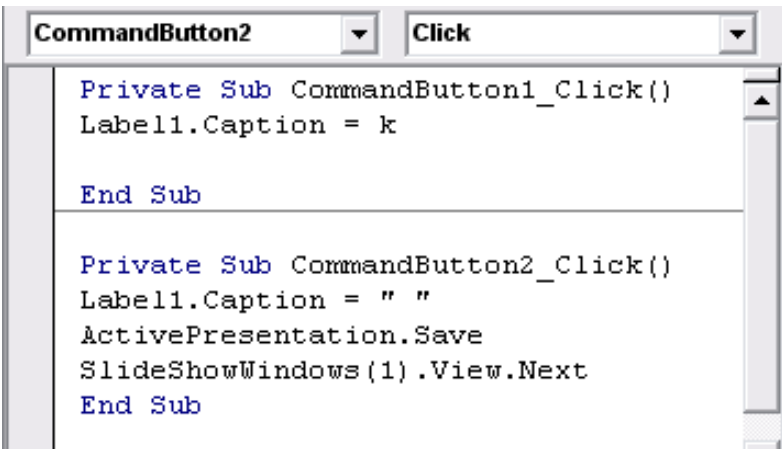

*Рис.8. Програмний код кнопки Результат*

Як бачимо, за допомогою електронних презентацій можна організувати проведення різних видів тестів, а саме: коли серед переліку відповідей є лише одна або кілька правильних відповідей, коли слід установити відповідність між множиною відповідей та запитань, а також правильну послідовність дій. Тестування в електронних презентаціях проводиться з використанням панелі Елементів керування, а саме:

- Перемикач для визначення лише однієї правильної відповіді на задане запитання тесту;
- Прапорець для визначення кількох правильних відповідей на задане запитання тесту;
- Поле зі списком для встановлення відповідності між множиною запитань та відповідей і встановлення правильної послідовності;
- Надпис для виведення результату проходження тесту;
- Кнопка для переходу до наступного слайду та завершення тесту.

**Висновки.** Використання ІКТ у процесі навчання майбутнього вчителя за певним профілем у педагогічному університеті уможливлює формування іміджу сучасного висококваліфікованого фахівця, який зможе легко реалізовувати набуті знання в практичній діяльності. Молодий учитель, розпочинаючи свою професійну діяльність у закладах загальної середньої освіти, незалежно від обраного фаху постає перед завданням якісного, сучасного та презентабельного подання учням навчального матеріалу. Традиційні засоби навчання в очах сучасних учнів усе більше втрачають свою актуальність. Тому вчитель повинен обирати інноваційні засоби подання інформації учням для візуалізації та якісного представлення навчального матеріалу.

Розвиток ІКТ відкриває вчителю широкий спектр методик подання навчальної інформації та засобів використання їх. Тому майбутньому вчителю за певним обраним профілем обов'язково потрібно бути вмілим користувачем ПК, а також використовувати різноманітні інтернет-сервіси не тільки в процесі навчання, а й у майбутній професійній діяльності.

Елементарні навички користування ПК включають знання офісних програм. Використання майбутнім учителем електронних презентацій є потужним інструментом для подання навчального матеріалу учням, для зосередження уваги учнів, для урізноманітнення

освітнього процесу, для організації учнівського колективу на уроці. Проте, як видно з вищенаведеної інформації, можливості електронних презентацій не вичерпуються лише демонстрацією навчального матеріалу з різними ефектами анімації. За допомогою електронних презентацій можна проводити опитування, анкетування чи тестування учнів, що дає можливість учителю оцінити ступінь засвоєння викладеного матеріалу. Різні види тестування за допомогою електронних презентацій забезпечують оперативне проведення контролю знань учнів.

**Перспективи подальших досліджень**. Напрями подальших досліджень варто зосередити на практичних аспектах використання ІКТ у процесі підготовки майбутніх учителів за певним профілем педагогічного університету щодо організації проведення онлайн-контролю знань.

## *СПИСОК ВИКОРИСТАНИХ ДЖЕРЕЛ*

- 1. Биков, В. Ю. (2008). *Моделі організаційних систем відкритої освіти*: монографія.
- 2. Буйницька, О. П. (2011). *Інформаційні технології та технічні засоби навчання*: навчальний посібник.
- 3. Глинський, Я. М. (2010). *Практикум з інформатики*.
- 4. Гуревич, Р. С., Кадемія, М. Ю. & Козяр, М. М. (2012). *Інформаційно-комунікаційні технології в професійній освіті*.
- 5. Дибкова, Л. М. (2012*). Інформатика та комп. техніка*: посібник.
- 6. Литовченко, І. В., Максименко, С. Д. & Болтівець, С. І. (2010). *Діти в Інтернеті : як навчити безпеці у віртуальному світі*: посібник.
- 7. Жалдак, М. І. (2005). Про деякі методичні аспекти навчання інформатики в школі та педагогічному університеті. *Наукові записки Тернопільського національного університету ім. В. Гнатюка. Серія: Педагогіка*, 6, 17-24.
- 8. Калініна, Л. М. & Носкова, М. В. (2013). *Gооgle-сервіси для вчителя. Перші кроки новачка*: посібник.
- 9. Козак, Т. М., Когут, У. П. & Вдовичин, Т. Я. (2017). *Комп'ютерні інформаційні технології в освіті [для підготовки фахівців другого (магістерського) рівня вищої освіти]*: практикум.
- 10. Морзе, Н. В. (2008). *Основи інформаційно-комунікаційних технологій*.
- 11. *Національна стратегія розвитку освіти в Україні на період до 2021 року.* №344/2013 (25.06.2013).
- 12. Руденко, В. Д. (2012). *Базовий курс інформатики*.
- 13. Смирнова-Трибульска, Є. М. (2007). *Інформаційно-комунікаційні технології в професійній діяльності вчителя:* посібник для вчителів.
- 14. Томашевський, О. М., Цегелик, Г. Г., Вітер, М. Б. & Дудук, В. І. (2012). *Інформаційні технології та моделювання бізнес-процесів*: навчальний посібник.

### *REFERENCES (TRANSLATED AND TRANSLATERATED)*

- 1. Bykov, V. Yu. (2008). *Models of Organizational Systems of Open Education*: monograph.
- 2. Buynytska, O. P. (2011). *Information technologies and technical means of education:* textbook.
- 3. Glinsky, Ya. M. (2010). *Workshop on Informatics*.
- 4. Gurevich, R. S., Kademiya, M. Yu. & Kozyar, M. M. (2012). *Information and communication technologies in vocational education*.
- 5. Dibkova, L. M. (2012). *Informatics and comp. technique*: manual.
- 6. Litovchenko, I. V., Maksimenko, S. D. & Boltivets, S. I. (2010). *Children on the Internet: how to teach security in the virtual world*: a guide.

### **ISSN 1998-6939. Information Technologies in Education. 2020. № 2 (43)**

- 7. Zhaldak, M. I. (2005). About some methodical aspects of teaching informatics in school and pedagogical university. *Naukovi zapysky Ternopilskoho natsionalnoho universytetu im. V. Hnatiuka, Seriya: Pedahohika,* 6, 17-24.
- 8. Kalinin, L. M. & Noskova M. V. (2013). *Google services for teachers. The first steps of a beginner*: a manual.
- 9. Kozak, T. M., Kohut, U. P. & Vdovychyn, T. Ya. (2017). *Computer Information Technologies in Education [for training specialists of the second (master's) level of higher education]*: workshop.
- 10. Morse, N. V. (2008). *Fundamentals of information and communication technologies*.
- 11. *National strategy for the development of education in Ukraine until 2021*. №344 / 2013 (25/06/2013).
- 12. Rudenko, V. D. (2012). *Basic course of computer science*.
- 13. Smirnova-Tribulska, E. M. (2007). *Information and communication technologies in the professional activities of teachers: a guide for teachers*.
- 14. Tomaszewski, O. M., Tsegelik, G. G., Wind, M. B. & Duduk, V. I. (2012). *Information technology and business process modeling*: a textbook.

Стаття надійшла до редакції 15.05.2020. The article was received 15 May 2020.

## **Tetyana Vdovychyn Drohobych Ivan Franko State Pedagogical University, Drohobych, Ukraine CREATION AND DESIGN OF TESTS BY ICT**

The urgent task of teacher training in a certain profile is the formation of ICT competence for use in the learning process and future professional activities. The use of ICT will contribute to the formation of technological literacy, rational use of information resources, information culture of the future teacher. ICT skills will contribute to the positive development of the image of the modern teacher.

The implementation of the acquired skills in the use of ICT in the practical activities of the future teacher allows first of all to present students with educational material. A quick and highquality tool for future teachers is the use of electronic presentations, the possibilities of which are not limited to the presentation of educational information for students with animation effects. With the help of electronic presentations, you can organize the control of knowledge through questionnaires, testing or surveys of students.

The article demonstrates the stages of designing tests with the help of electronic presentations, namely: creating a test with one or more correct answers, establishing correspondence between sets of questions and answers, determining the correct sequence of actions.

This study focuses on the use of electronic presentations by students in the learning process not only to demonstrate educational material, but also the ability to organize knowledge control, which will contribute to the use of ICT for professional disciplines, teaching practice, individual tasks, writing term papers and qualifications.

The use of electronic presentations by the teacher diversifies the learning process and helps to organize the student body. Possibilities of electronic presentations contribute to the formation of skills in the use of PCs in professional activities, as well as ICT competence and motivation of teachers of a certain profile.

**Key words:** ICT, future teachers, testing, electronic presentations.